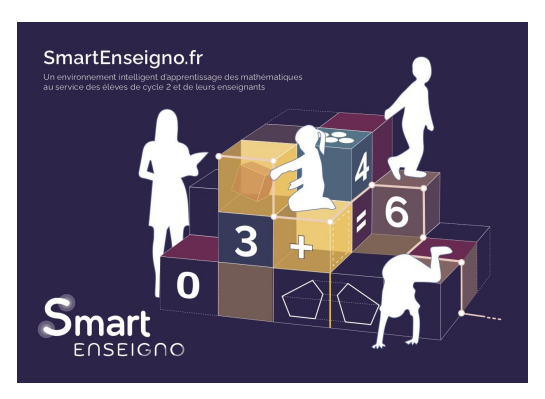

# **Expérimentation phase 1**

**Synthèse de la période 3 Expérimentation suite aux visites en classe en septembre-octobre 2020**

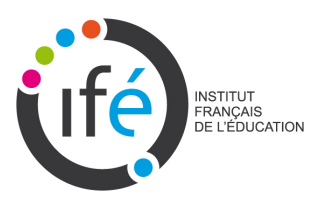

Ludivine Hanssen, Sophie Soury-Lavergne IFE ENS de Lyon 4 Janvier 2021

## Retour des expérimentations en classe

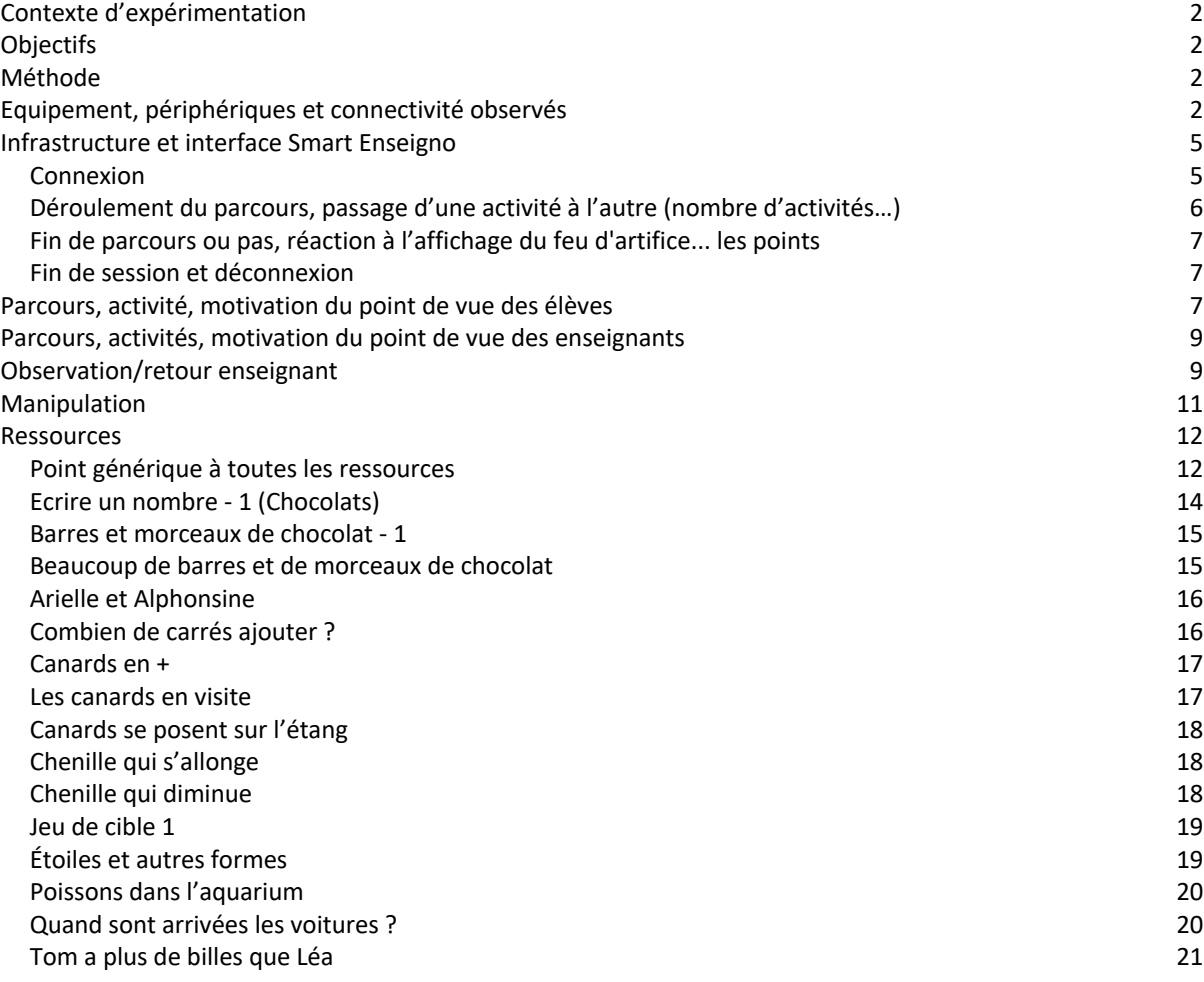

## **Contexte d'expérimentation**

La troisième période des expérimentations s'est déroulée en septembre et octobre 2020. La première période d'expérimentation avait étudié les attentes des enseignants à propos d'un assistant pédagogique utilisant de l'Intelligence artificielle, la deuxième période avait étudié l'appropriation de l'outil avec la découverte des ressources, l'usage du tableau de bord interactif et la création de parcours automatique. La troisième période d'expérimentation a étudié les premiers usages en classe. Ce sont treize classes de cycle 2 (8 CP, 3 CE1, 5 CE2) et 285 élèves utilisant Smart Enseigno qui ont participé à la troisième période d'expérimentation. Les expérimentations se sont faites pendant 6 jours dans les départements de l'Ain, de la Loire et du Rhône. L'objectif des visites en classe étaient d'observer l'utilisabilité, l'utilité et l'acceptabilité de Smart Enseigno par les enseignants et les élèves.

## **Objectifs**

- Évaluation de l'utilité, l'utilisabilité et l'acceptabilité de l'assistant Smart Enseigno par les enseignants en classe
- Évaluation de l'utilité, l'utilisabilité et l'acceptabilité de l'assistant Smart Enseigno par les élèves

## **Méthode**

Afin d'étudier l'utilisabilité, nous avons dans une première partie fait un état des lieux de l'infrastructure (hardware et périphériques, connectivité) et de l'ergonomie d'utilisation par les élèves. Nous avons observé le comportement de l'interface dans les différents écosystèmes informatiques. Dans une seconde partie, nous avons étudié les parcours, les activités et la motivation du point de vue des élèves. La troisième partie étudie ces aspects selon le point de vue des enseignants. La dernière partie concerne les ressources sur base des observations de l'utilisation par les élèves en classe.

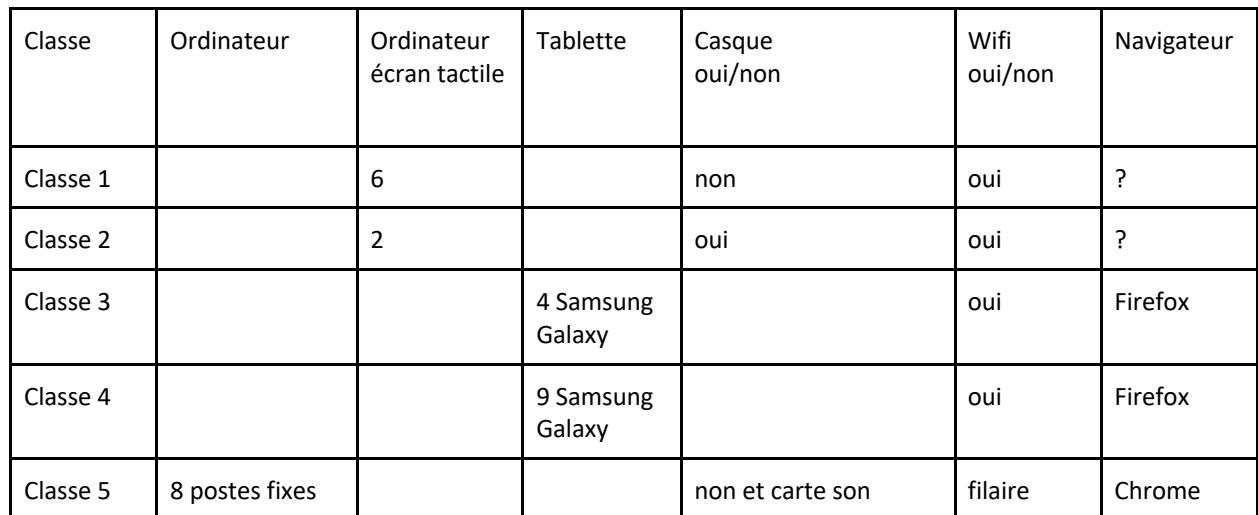

### **Equipement, périphériques et connectivité observés**

|           |                              |             | inadaptée, son<br>inaudible                     |         |                    |
|-----------|------------------------------|-------------|-------------------------------------------------|---------|--------------------|
| Classe 6  | 8 postes fixes               |             | non et carte son<br>inadaptée, son<br>inaudible | filaire | Chrome             |
| Classe 7  | 8 postes fixes               |             | non et carte son<br>inadaptée, son<br>inaudible | filaire | Chrome             |
| Classe 8  | 8 postes fixes               |             | oui, personnel à<br>l'élève                     | filaire | Chrome             |
| Classe 9  | 4 postes fixes               |             | oui, personnel à<br>l'élève                     | filaire | Chrome             |
| Classe 10 | 6 portables                  |             | oui                                             | filaire | Chrome             |
| Classe 11 |                              | 6 portables | oui                                             | filaire | Firefox/Chr<br>ome |
| Classe 12 |                              | 6 portables | oui                                             | filaire | Firefox/Chr<br>ome |
| Classe 13 | 4 fixes en fond<br>de classe |             | oui                                             | oui     | Chrome             |

Figure 1. Tableau de synthèse des équipements rencontrés

Les installations informatiques observées diffèrent très fortement d'une école à une autre. Nous avons observé des classes internet mobiles qui se composent d'une grande valise remplie de tablettes et d'un point d'accès wifi ou des ordinateurs portables et périphériques placés sur un chariot (figure \*). Des tablettes androïd, des ordinateurs fixes, d'autres portables avec ou sans écran tactile. Dans certaines classes, des souris et/ou des casques sont des périphériques proposés aux élèves en accès libre.

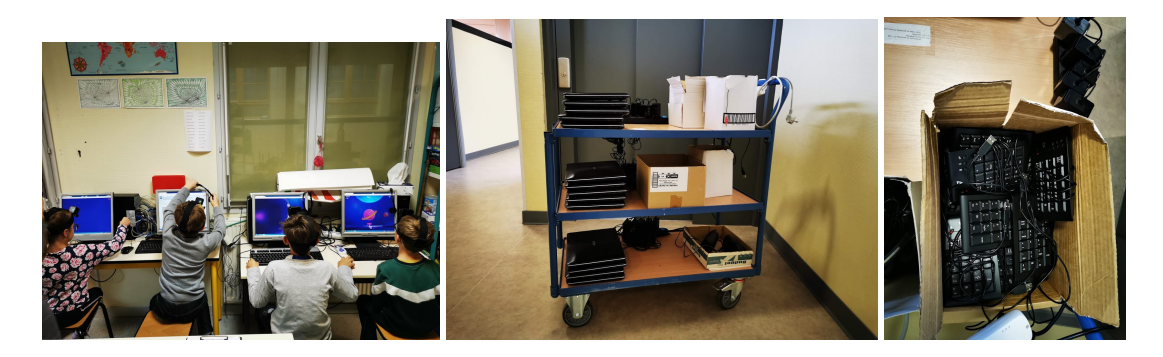

Figure 2. À gauche ordinateurs fixes installés en fond de classe, à droite classe mobile avec ordinateurs portables récents. Ce système permet de passer de classe en classe.

En terme d'ergonomie, nous avons vu des élèves installés sur des postes de travail peu adaptés pour leur taille, c'est-à-dire écran placé très haut, peu de place pour manipuler la souris, pas de place pour poser les bras devant le clavier, chaise basse par rapport au clavier.

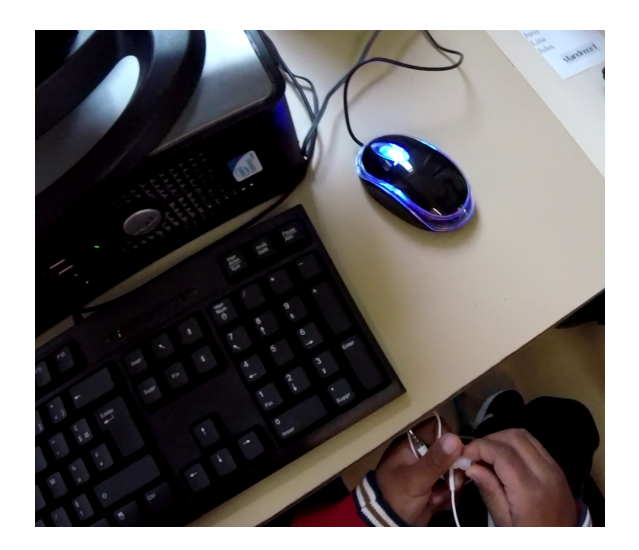

Figure 4. Position du clavier de l'ordinateur ne permettant pas à l'enfant une position de travail ergonomique, les avant bras ne peuvent pas se poser sur la table.

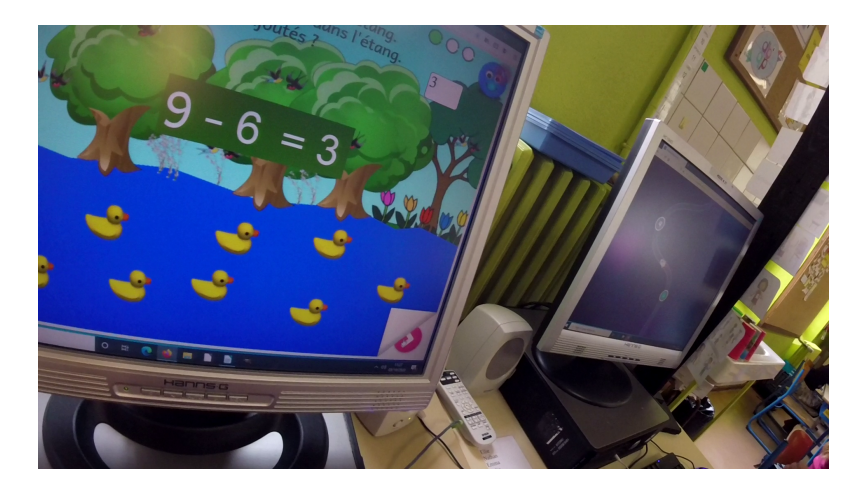

Nous avons vu dans plusieurs classes, des postes de travail avec des cartes audio très anciennes, le son étant mauvais, l'écoute des consignes était quasi inaudible.

Figure 5. Ordinateur ancien ne permettant pas d'entendre les consignes oralisées

Dans certaines écoles, la connexion internet était médiocre rendant l'utilisation de l'interface, des ressources difficiles. Lors d'une expérimentation début octobre en CP, nous avons observé un enseignant qui tout le long de l'expérimentation a eu une tablette en main pour régler les difficultés techniques.

#### Navigateur

Les premières expérimentations ont eu lieu avec des tablettes en wifi sur safari/firefox. L'interface était extrêmement lente, les ressources avaient du mal à se charger. Après avoir pris contact avec les responsables de produit chez Educlever, nous sommes passés sur Chrome. Une majorité de ces difficultés se sont réglées suite à ce passage à un autre navigateur.

Nous avons identifié une action à faire : communiquer aux enseignants que l'interface fonctionne mieux sur chrome. L'objectif est de leur rendre l'expérience plus agréable. Cette communication a été faite à l'issue des expérimentations.

Casque pour accès audio

L'usage de casque semble nécessaire au moins en CP et CE1, pour l'écoute individualisée des consignes. En effet, en situation de classe, environnement bruyant, les élèves ont du mal à entendre distinctement les consignes liées à leur tâche. Le son de Smart enseigno peut aussi gêner les élèves qui travaillent sur d'autres activités.

## **Infrastructure et interface Smart Enseigno**

#### Connexion

La connexion sur l'interface s'est avérée complexe sur tablette. Il fallait écrire le lien hypertexte dans la barre. Cette difficulté a été levée par un enseignant qui a proposé un QR code. Les élèves prenaient une photo du code. Depuis vendredi 2 octobre, cette difficulté est levée par la mise en ligne du QR code sur le blog et le forum.

La saisie du mot de passe difficile pour les CP CE1 qui ne mémorisent pas la suite de lettre/chiffre mais alterne lettre par lettre vue au tableau, recherche de la lettre sur le clavier puis saisie sans vérification possible à l'écran (mot de passe masqué).

Difficulté deslettres majuscules et des chiffres pour les claviers sans partie numérique : la coordination des touches simultanées n'est pas acquise (en tout cas en début d'utilisation d'un clavier).

Lors d'une expérimentation, nous avons vu des élèves patienter presque 3 minutes en ne sachant pas sur quoi cliquer : "Je ne sais pas quoi faire, c'est marqué : Recharger".

Cela peut arriver s'il n'y a pas de parcours disponible pour l'élève.

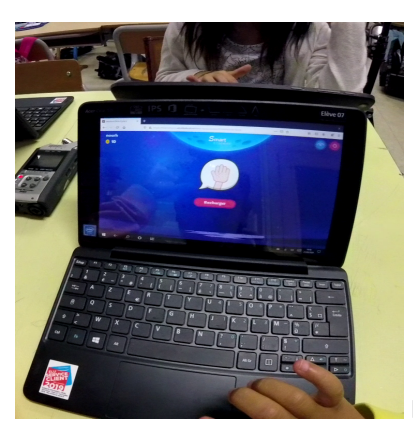

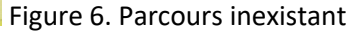

Le parcours envoyé par l'enseignant n'était pas arrivé et les enfants attendaient que l'enseignant recharge le parcours. Ensuite, un élève a réussi à accéder à l'activité. Un autre élève a donc demandé : "t'as cliqué sur où ?"

Piste d'amélioration :

- Mot de passe en clair par défaut trop difficile si masqué pour les élèves.
- Conseil aux profs : expliciter l'usage des deux mains sur un clavier et l'utilisation de la touche majuscule (bloquée ou pas).
- En cas d'absence de parcours : L'information "recharger" n'est pas significative pour l'élève. Une indication du type "tu n'as pas d'activité, appelle l'enseignant" serait plus adaptée.

#### Déroulement du parcours, passage d'une activité à l'autre (nombre d'activités…)

Nous avons rencontré des bugs de plate-forme. Par exemple :

- Le parcours lance la même ressource 2 fois (les poissons en CP), alors que le parcours ne contenait la ressource qu'une seule fois.
- Très lent à télécharger une ressource (avec navigateur Firefox)

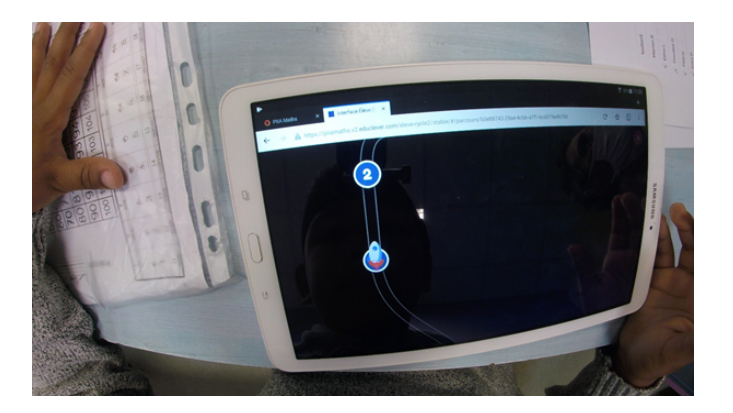

Figure 7. Illustration du bug parcours

● Bug d'affichage : la fusée se place sur un numéro (qu'elle recouvre) mais la flèche pour entrer dans une ressource apparaît à droite du numéro précédent. C'est-à-dire que la fusée est en 3 alors que c'est la ressource n°2 du parcours qui peut être lancée.

La navigation au sein du parcours est vécue comme une montée dans les niveaux par les enfants.

Le parcours n'est pas visible entièrement sur l'écran. On ne voit pas le début et la fin. Il est difficile de comprendre où l'élève se trouve dans le parcours quand on supervise une session car il n'y a qu'une vision locale. Ce n'est donc pas adapté à la supervision par un enseignant qui passe voir comment les élèves travaillent. Pour un parcours qu'il a créé, il peut savoir combien de ressources il y a et donc où en est l'élève. Mais quand il s'agira de parcours générés automatiquement, l'image obtenue sera très insuffisante pour que l'enseignant ou l'élève sache où il en est (combien de ressources restent à faire).

#### Fin de parcours ou pas, réaction à l'affichage du feu d'artifice... les points

Il y a une grosse satisfaction des élèves à arriver à la fin d'un parcours. Les élèves confondent le numéro de la dernière ressource et la réussite. S'ils sont à la 7e ressource, ils pensent qu'ils ont très bien réussi même s'ils ont raté tous les exercices. Les points ou les étoiles attribués n'ont pas signification. Ils ne comprennent pas le système de score. Mais cela ne semble pas les gêner.

#### Fin de session et déconnexion

Les élèves ne quittent pas Smart Enseigno en se déconnectant de façon appropriée. A la fin du parcours, ou au moment où le temps de travail imparti est terminé, ils quittent le poste de travail. Cela pourrait poser problème si un autre élève reprend le travail là où le précédent l'a laissé, donc sur un autre compte que le sien (c'est arrivé à une élève).

Les élèves doivent régulièrement s'arrêter en cours de parcours voire en cours d'activité : parce que le temps de travail imparti est écoulé, parce que c'est la récréation… Le temps prévu dans les organisations pédagogiques n'a pas de raison d'être celui nécessaire à chaque élève pour réaliser un parcours (par ailleurs voir la notion de parcours pour les enseignants). La gestion des interruptions de travail doit être traitée. Pour l'instant, le système ne signale pas clairement comment ces interruptions sont prises en compte. Est-ce que les interruptions interfèrent dans le diagnostic du travail des élèves ? Temps mis pour réaliser l'activité, score affiché pour l'élève, gestion des essais ? Que se passe-t-il à la reprise ?

## **Parcours, activité, motivation du point de vue des élèves**

Du point de vue de l'apprentissage, les élèves sont confrontés à de véritables problèmes mathématiques à résoudre. Ils ne réussissent pas forcément, mais travaillent réellement ces questions. Exemple :

- en numération, dénombrer une quantité en CP : les élèves comptent les chocolats de un en un, obtiennent un nombre à l'oral ("vingt-sept") mais ne savent pas convertir le nom du nombre en écriture chiffrée, ce qui est normal et justement l'objet de l'apprentissage. l'aide fournie par la ressource (bande numérique chiffrée avec oralisation des noms des nombres est tout à fait adaptée, mieux que la bande numérique de la classe qui n'oralise pas les nombres)
- en numération les élèves de CE2 énumèrent une collection de 1 en 1, de 10 en 10 et de 100 en 100 au lieu de compter les centaines, les dizaines et les unités pour obtenir le code du nombre, d'où des erreurs ;

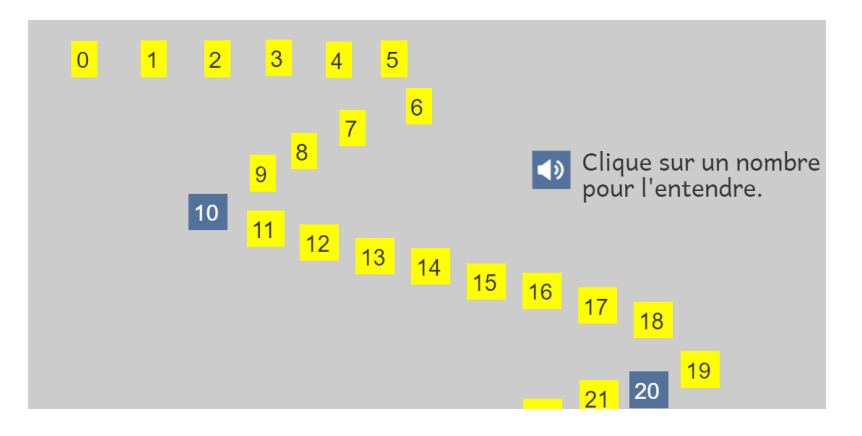

Figure 8. Image d'écran de l'aide disponible, une bande numérique oralisée.

- Apport spécifique du numérique par rapport aux mêmes types de problème posés sur fichier papier :
	- avec les chocolats, les élèves les déplacent et les rangent de façon à pouvoir les énumérer et les compter (différentes stratégies sont alors possibles)
	- en résolution de problème additif : la possibilité de déplacer les canards pour les organiser selon deux ensembles est une procédure qui permet de distinguer les deux collections et de compter la bonne. La manipulation permet à une procédure de comptage d'être utilisée alors qu'une procédure par le calcul n'est pas encore disponible chez l'élève.

Ce que les élèves disent de leur activité :

- Qu'as-tu fait : 72 % des élèves disent qu'ils ont compté ou fait des maths, 28% disent avoir jouer ou fait des missions.
- Penses-tu avoir réussi ? : signifie est-ce que l'élève pense qu'il a pu jouer son rôle d'élève qui fait des maths ? La majorité des élèves pense avoir réussi.
- "Que faut-il faire pour réussir ?"
	- Pour 49% des enfants interrogés, il faut réfléchir, se concentrer, s'appliquer,écouter, faire des efforts.
	- Pour 32% des enfants interrogés, il faut "calculer et enlever, faire plus ou moins" .
	- Pour 11% des enfants interrogés, il faut faire des missions.
	- 7% des enfants interrogés ne répondent pas à la question.

Conclusion : 72 % des élèves retiennent une dimension mathématique de leur activité (j'ai compté , j'ai calculé…)

**Utilisabilité** (efficacité, efficience et satisfaction, sur les aspects pédagogiques) :

● efficacité (pédagogique) : la grande majorité des élèves réalisent les activités du parcours ; Peu d'élèves ne comprennent pas la consigne ou ne savent pas ce qui est attendu (voir, ils ne démarrent pas l'activité). Cela dépend des ressources, notamment quand l'objectif de l'activité n'est pas donné en premier (la première page des chocolats).

- efficience moins bonne (voir § infrastructure et interface Smart Enseigno, problèmes rencontrés à plusieurs niveaux dans les ressources et l'utilisation de la plateforme, mais bonne possibilité de prise en compte par le consortium).
- satisfaction : Tous les élèves veulent recommencer à travailler avec SE : une grande majorité souhaitent recommencer dès le lendemain.

Il en ressort qu'à priori une grande majorité d'enfants est contente de travailler sur l'ordinateur (100%). A l'issue du travail sur Smart Enseigno, ils sont toujours très contents et ce quelle que soient les conditions dans lesquelles se sont passées les expériences (lenteurs, bugs, etc) et leur réussite aux activités.

Peu d'élèves savent ce qu'ils vont faire avant de commencer à travailler. A l'issue de la séance, à la question qu'as-tu fait, les plus jeunes enfants de CP nous disent avoir jouer avec les abeilles, les billes, etc

## **Parcours, activités, motivation du point de vue des enseignants**

## **Observation/retour enseignant**

#### **Utilité**

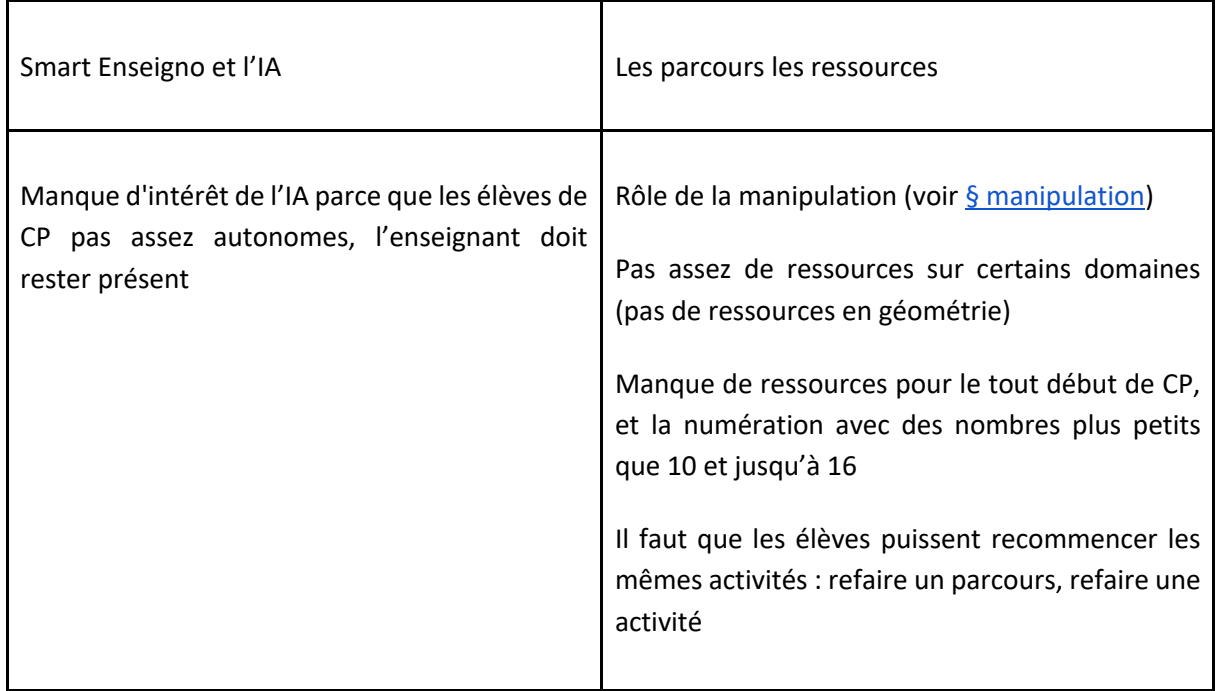

#### **Utilisabilité**

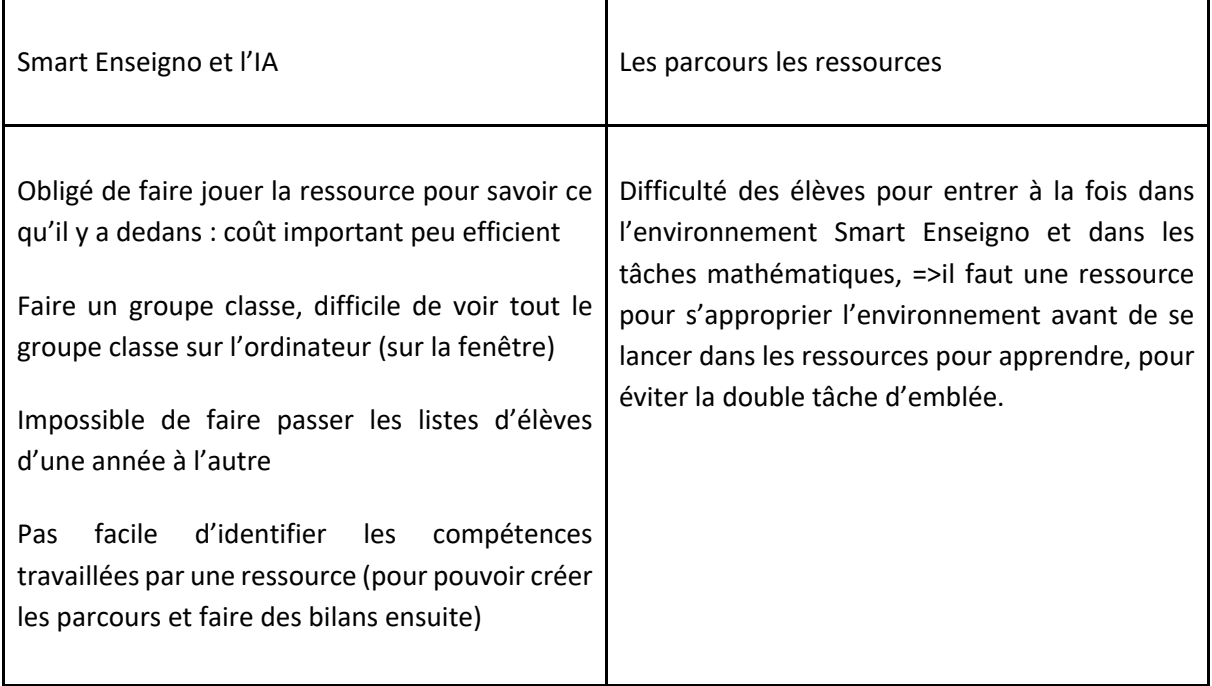

#### **Cohérence**

Articulation du numérique avec le tangible dans la classe lister les exemples observés Complémentarité entre Smart Enseigno et d'autres activités en mathématique, complémentarité des artefacts (duo d'artefacts)

- en CP découverte des dizaines avec les élèves le matin et reprise avec Smart Enseigno
- en CE1 utilisation de la pascaline avec des problèmes additifs pour lesquels se pose la question de la retenue et passage à la centaine supérieur,
- proposition de la bande numérique comme aide pour les problème de coder
- utilisation de cubes

Les parcours présentés aux enfants sont parfois longs avec de nombreuses activités.

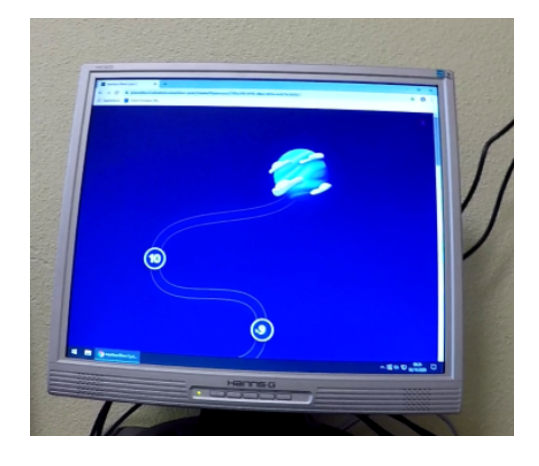

Figure 9. Un parcours pour un élève de CP qui prévoit 10 activités.

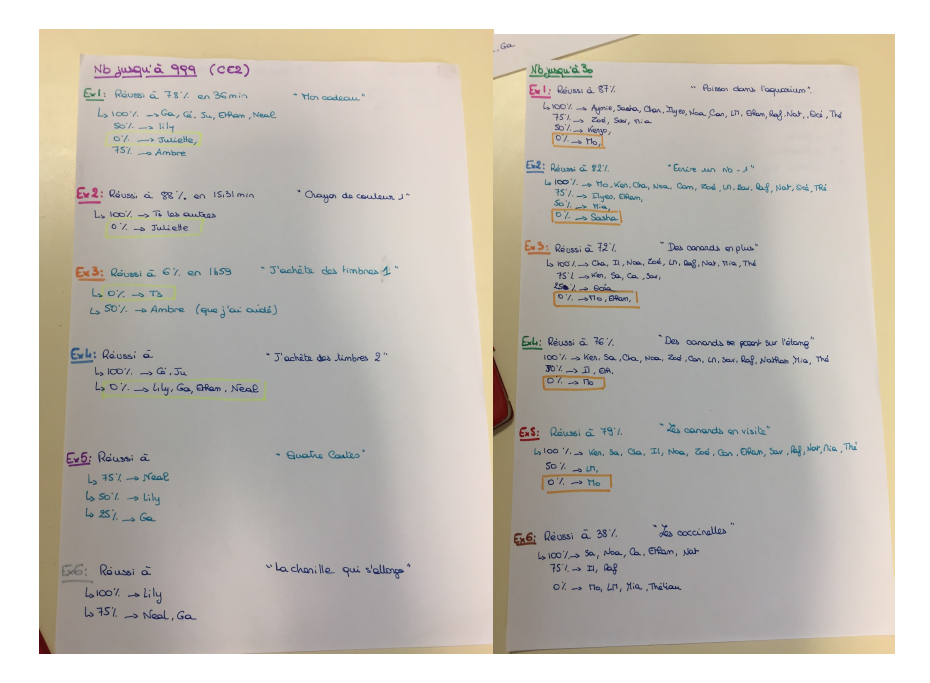

Figure 10. Représentation de la répartition des élèves par compétences réalisée par une enseignante pour pouvoir suivre le travail de ses élèves

## **Manipulation**

Manipulation du numérique dans Smart Enseigno : attentes élève et enseignants

- Rôle de la manipulation quand est-elle offerte dans la ressource ? Déséquilibre entre attente et réalisation.
- Actuellement (sept-octobre 2020), la manipulation est bloquée pour produire la réponse, elle n'est que partiellement possible pour lancer l'activité (exemple les billes). Elle ne devient possible qu'après une ou deux erreurs selon les ressources. Cela pose problème aux élèves et aux enseignants :
	- les élèves cherchent à manipuler, les enseignants ne comprennent pas pourquoi c'est impossible de manipuler.
		- remarque des enseignants : tout semble permettre de manipuler et ce n'est pas possible. C'est tout l'intérêt de l'environnement qui est perdu.
	- Solutions possibles :
		- Rendre possible la manipulation tout le temps
		- Rendre possible la manipulation au 2d essai
		- Rendre possible la manipulation dans un premier temps, puis en deuxième phase bloquer la manipulation. Il faut que ce soit annoncé pour que l'élève et l'enseignant ne considèrent pas que c'est un bug

La manipulation peut aussi être pensée en lien avec le matériel tangible, observé dans les classes

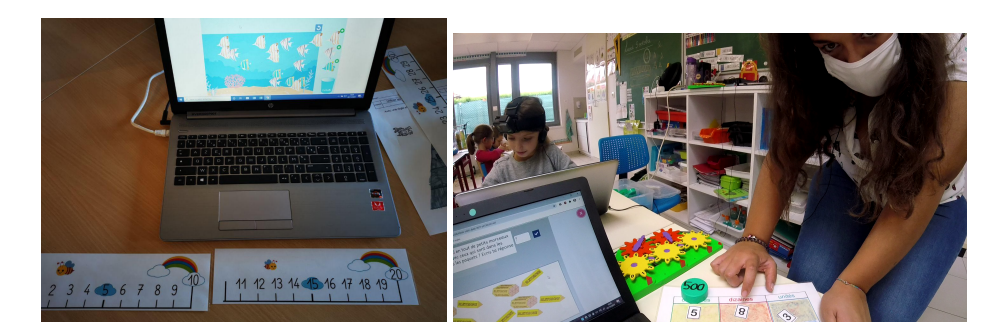

Figure 11. À gauche bande numérique permettant de surcompter. Figure 12. À droite, l'enseignante utilise des outils tangibles en lien avec l'activité.

### **Ressources**

On distingue les élèves qui découvrent la plateforme et les ressources pour la première fois de ceux qui reviennent travailler sur Smart Enseigno. CP/ élève débutant avec Smart Enseigno ou élève non débutant avec Smart Enseigno

#### Point générique à toutes les ressources

#### **Aspects ergonomiques**

● Le bouton passer à la suite (en bas à droite de l'écran) n'est pas visible sur certains supports, exemple tablette)

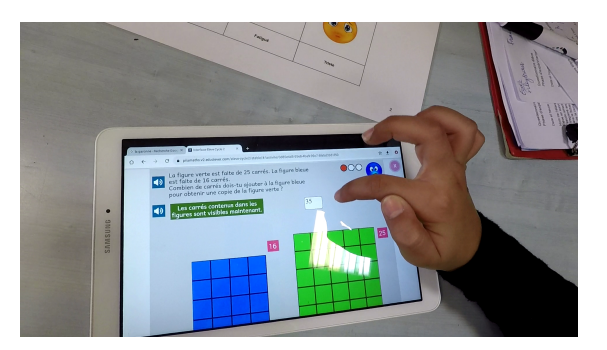

Figure 13. L'image de l'activité est rognée en bas

- Où cliquer pour mettre la réponse ? Comment activer la case ? Parfois l'enfant ne sait pas où ni comment écrire dans une case. Peu d'élèves savent utiliser un clavier pour écrire les chiffres, pour effacer.
- Que faire pour obtenir la réponse du système ? icône "coche" non comprise
- Bouton pour recommencer et réessayer ? Bouton qui enlève les rétroactions mais pas la réponse.
- Difficulté pour déplacer les éléments des ressources (picking)
- Comment effacer ? pas homogène, comment corriger la saisie ? : -- les élèves qui utilisent une deuxième fois l'environnement savent où retrouver la touche effacer (même en CP) : courbe d'apprentissage rapide sur l'interface
- Rétroaction du bonhomme bleu qui sourit non homogène, l'élève de le voit pas => Solution prévue : changement de la charte graphique

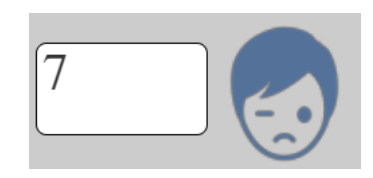

- Consignes difficiles à saisir :
	- voix de synthèse difficulté de liaison entre les mots => Solution prévue : changement de la voix de synthèse
	- Consigne orale à l'entrée dans la ressource ? Les élèves ne savent pas quoi faire en arrivant sur la page (débutant) mais ensuite ils apprennent Enfant ne comprend pas ce qu'il faut faire / Grosse différence entre les élèves qui découvrent l'interface et ceux qui ont déjà travaillé

=> Solution prévue : une page générique de découverte de l'interface : il faudrait que les enfants puissent faire un parcours pour découvrir comment utiliser la plateforme sans opération mathématique (éviter double tâche cognitive).

#### **Aspects didactiques**

- Absence de random sur les activités (classe 1 et 2)
	- Random rétabli, OK
- Réinitialisation d'une activité après une première réponse erronée : si effacement de la réponse saisie en même temps que réinitialisation de l'activité, alors l'élève ne peut pas s'appuyer sur ce qu'il a fait avant pour produire une nouvelle réponse. Problème si tu effaces tout, tu ne sais pas/plus ce que tu as fait avant..
- Aide / étayage : pouvoir être accessible plus tôt ? Aller-retour entre Aide et ressource. Condition de double tâche (découverte pour certains du logiciel)
	- Nécessite de valider du faux pour accéder à l'aide ?
	- Quel rapport avec la machine ? Enfant n'accepte pas de rendre un résultat faux à la machine.
	- Ne pas mettre de manipulation sans tache sinon élève ne comprend pas. Par exemple les carrés
- consignes difficiles : consignes longues, vocabulaire inhabituel ( en dehors du champ lexical des élèves), image non comprise.

=> Solution prévue : reformulation des consignes (voir ressource par ressource)

#### Ecrire un nombre - 1 (Chocolats)

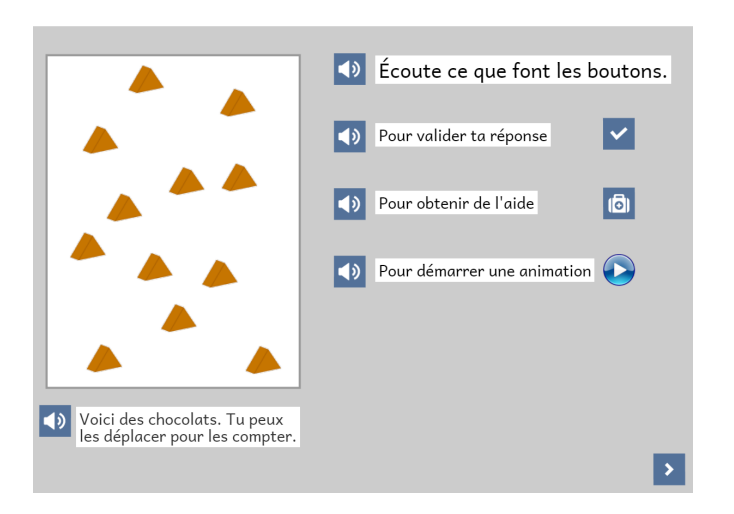

Figure 14. Première page non comprise => nouvelle charte améliore ?

Difficulté d'attraper les chocolats pour les déplacer. => voir une fois le picking amélioré ?

Manipulation des élèves qui rangent les chocolats tout autour du cadre. Aide par le fait que les chocolats ne sortent pas du cadre. Deux procédures de résolution :

1/ comptage en même temps que déplacement. Mais comme déplacement plus lent que le comptage. Alors déplacement pour rangement et passage à la procédure 2.

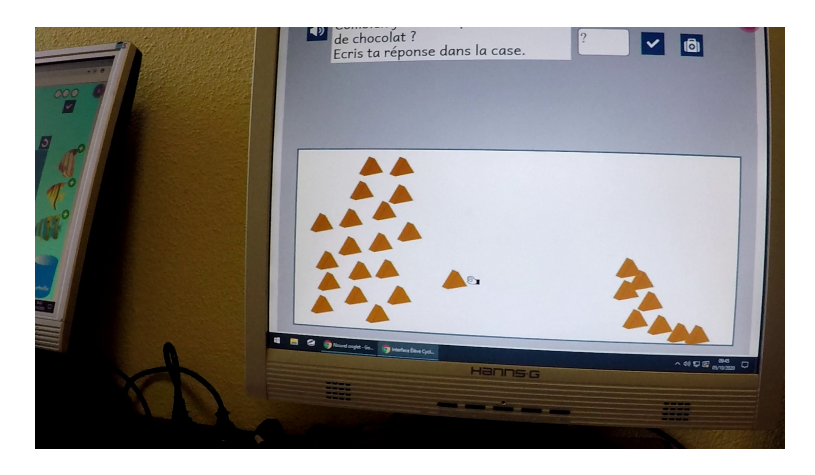

Figure 15. L'élève compte de un en un en déplaçant les chocolats.

2/ Ranger les chocolats en ligne (ou d'une façon qui permet un parcours plus aisé et contrôlé de la collection) puis comptage un par un (Morse). Certains élèves réussissent malgré le chevauchement des chocolats (Giraffe).

Dans les deux cas, le nom du nombre doit être transformé en écrit en chiffre. Difficultés en début de CP pour les nombres plus grands que 20 (Brebis, avec le nb 27, Bison). Appuis sur la bande numérique de la classe ou individuelle. Aide nécessaire.

=> nécessité de proposer la même ressource avec des nombres plus petits : nb jusqu'à 10, nb de 10 à 20. Modification du référentiel pour intégrer ces cocons.

#### Barres et morceaux de chocolat - 1

Vu en CP. Rôle de la première page non comprise.

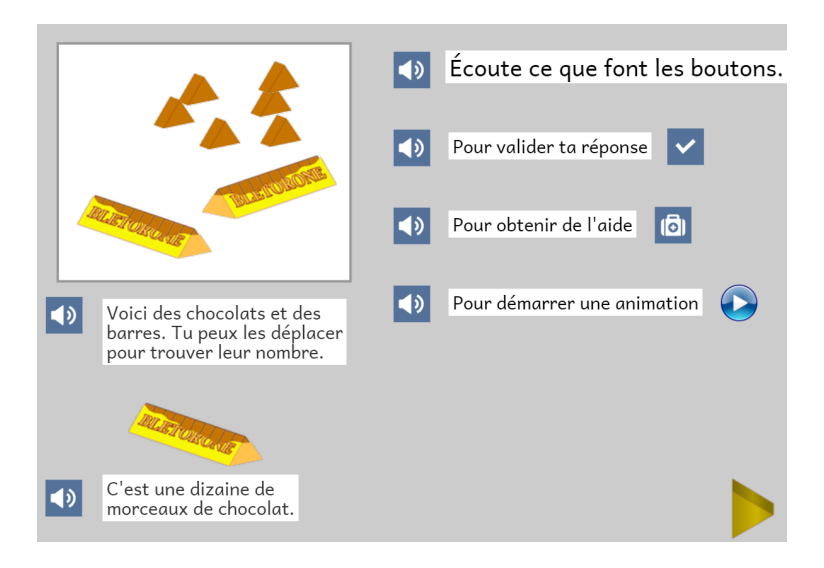

Figure 16. Première page on comprise par les élèves

#### Beaucoup de barres et de morceaux de chocolat

Boîte de 10 chocolats. En CE1, observation de l'usage de la pascaline associée à la ressource Smart Enseigno.

Organisation de la collection en regroupant les objets de même type, puis utilisation du tableau de numération pour obtenir le nombre total. Pas possible de sélectionner plusieurs objets d'un coup pour les déplacer ensemble.

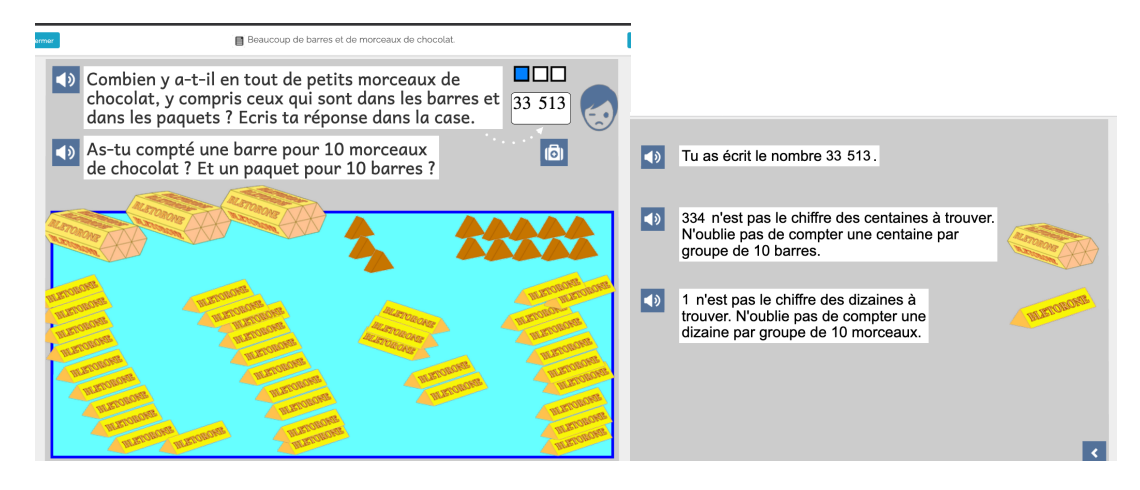

Figure 17 et 18. Illustration de la ressource de numération

Revoir l'aide qui n'est pas adaptée : si la réponse est une juxtaposition du nombre de centaine, dizaine et unité : 33513 (pour 3 centaines, 35 dizaines et 13 unités), dans l'aide Le nom du nombre n'est pas oralisé. Le son dit seulement "tu as écrit le nombre". Puis il est inscrit que le chiffre de centaines n'est pas 334.

Si réponse 65, problème de typo (espace en trop important entre "trouver" et "nombre")

Animation de l'aide : vraiment bien mais rapide. Possible de faire un stop et poursuivre ?

Pourquoi le double affichage 7 et dessous 7 unités. La mention de 7 et en dessous unité est suffisante. Sinon le 7 apparaît à 3 endroits, c'est beaucoup. Une fois pour les dizaines et une fois dans l'écriture finale du nombre, c'est suffisant.

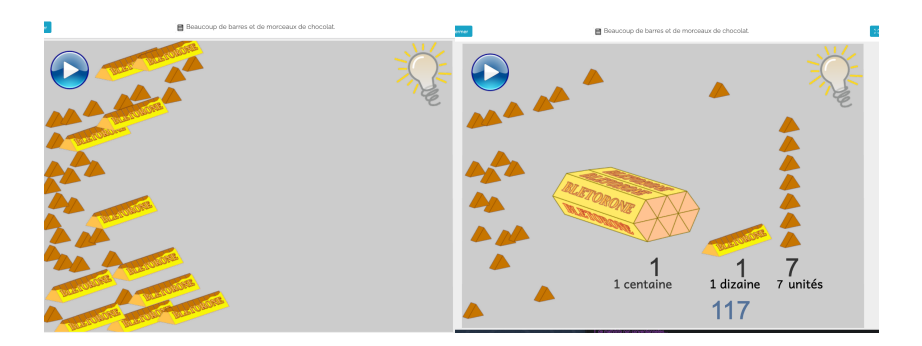

Figure 18. Image d'écran de l'activité de numération de CE1

#### Arielle et Alphonsine

Cette ressource est présentée par les enseignants aux élèves de CP ou de CE1. Le nom des abeilles, Arielle et Alphonsine sont devenues Ana Billy (début de CP accent sur A et I).

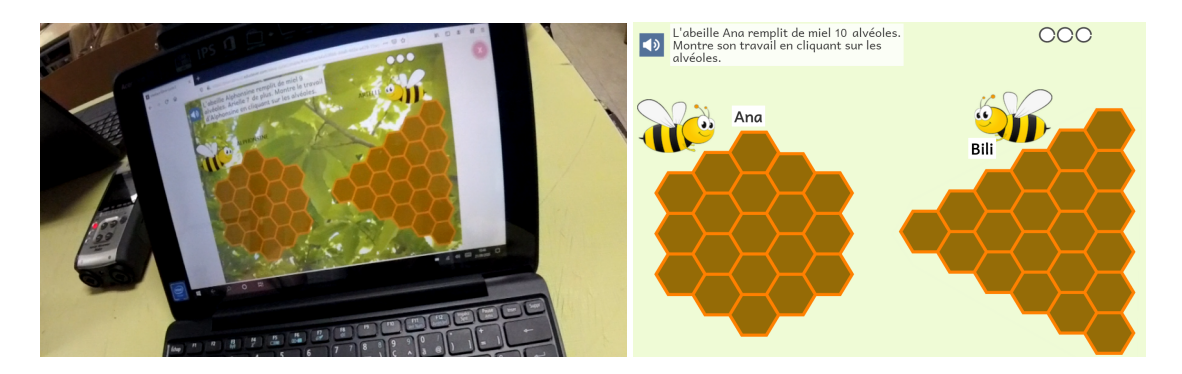

Figure 19. A gauche, présentation de l'activité dans la charte graphique initiale Figure 20. A droite, présentation de l'activité en novembre avec évolution du graphisme, mais avant nouvelle charte graphique

#### Combien de carrés ajouter ?

Utilisé en CP et en CE1

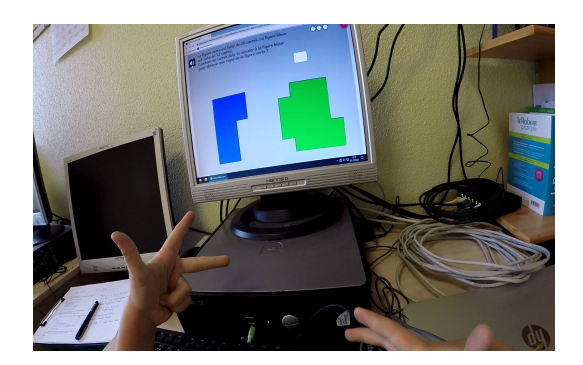

Figure 21. L'élève de CP compte sur ses doigts pour résoudre le problème.

#### Canards en +

Utilisé en cp ce2. La formulation de la consigne mélange un problème de transformation et un problème de comparaison. Il faudrait rester avec la formulation en problème de transformation puis dans une aide, faire un recodage sémantique en utilisant une comparaison.

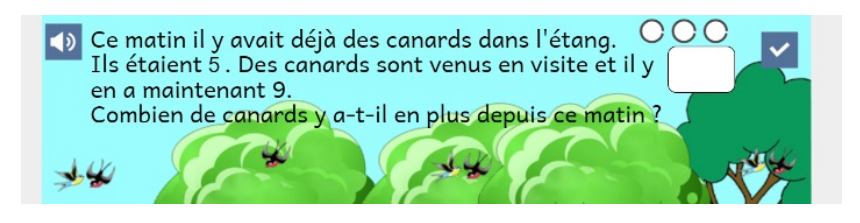

Figure 22. Consigne de la ressource

Modification de la consigne : « 5 canards vivent dans l'étang. D'autres canards viennent en visite. Maintenant, 9 canards sont dans l'étang. Combien de canards sont en visite ? » Consigne 2 qui constitue une aide possible : « 5 canards vivent dans l'étang. Avec les canards de passage, ils sont 9. Combien de canards y a-t-il en plus ? Ce sont les canards de passage. »

Si on souhaite un problème de comparaison, alors il faudrait deux étangs et deux collections de canards distinctes que l'on compare, mais pas l'inclusion.

#### Les canards en visite

Utilisé en cp, en CE2. Amélioration de la consigne : 4 canards vivent dans l'étang. D'autres canards viennent en visite. Maintenant, 9 canards sont dans l'étang. Combien de canards sont en visite ?

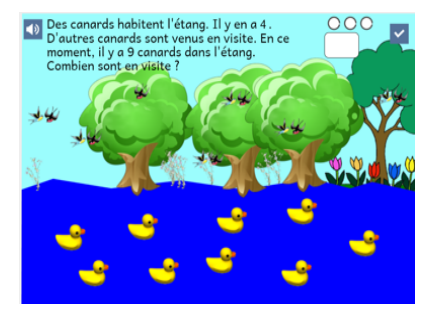

Figure 24. Consigne revue

### Canards se posent sur l'étang

Utilisé en cp

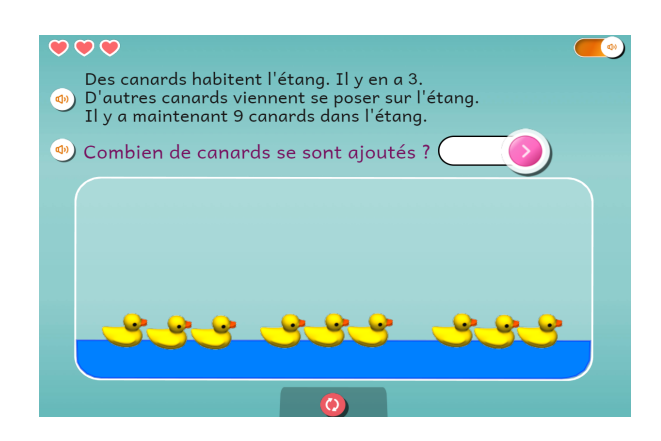

Figure 25 ressource à la nouvelle charte graphique novembre 2020

#### Chenille qui s'allonge

Utilisée en CE2. Consigne : Hier, j'ai fabriqué une chenille avec 10 jetons. Aujourd'hui, j'ajoute 8 jetons pour la finir. Je veux savoir combien de jetons formeront la chenille finie. Complète les cases vides. Ce calcul permettra de le savoir.

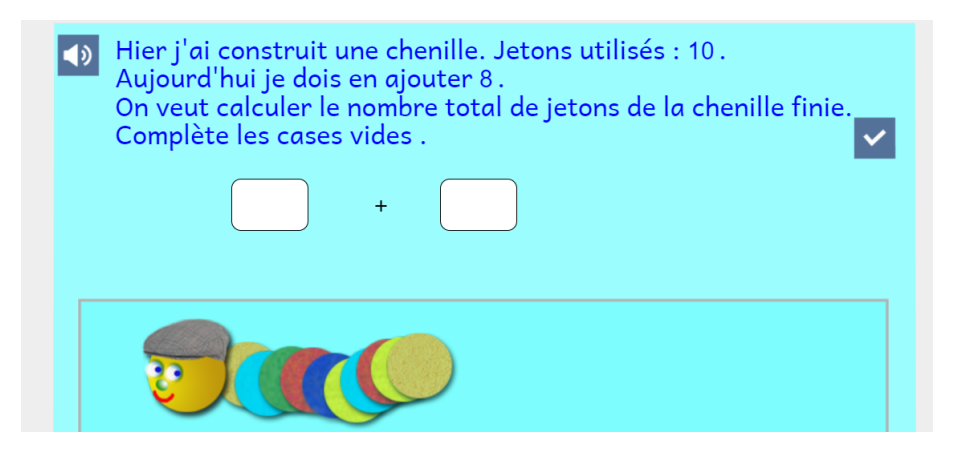

Figure 26. Image d'écran de la ressource de la chenille

Proposition : on pourrait proposer à l'élève de choisir un calcul adéquat (entre une addition ou une soustraction), d'indiquer les nombres puis de faire le calcul

#### Chenille qui diminue

Utilisé en CP et CE2. Consigne (problème formulé en demandant un calcul plutôt que le moyen de savoir le nombre final de jetons) : Hier j'ai fabriqué une chenille avec 12 jetons. Aujourd'hui, elle a perdu 7 jetons. Je veux savoir combien de jetons restent sur la chenille. Complète les cases vides. Ce calcul permettra de le savoir.

- formulation de l'aide : "regarde bien les nombres de jetons" surprenant,
- le signe soustraction est trop petit (ce n'est pas un signe d'opération mais un trait d'union.
- superposition des jetons : problème car les deniers positionnés ne se placent pas au dessus des précédents

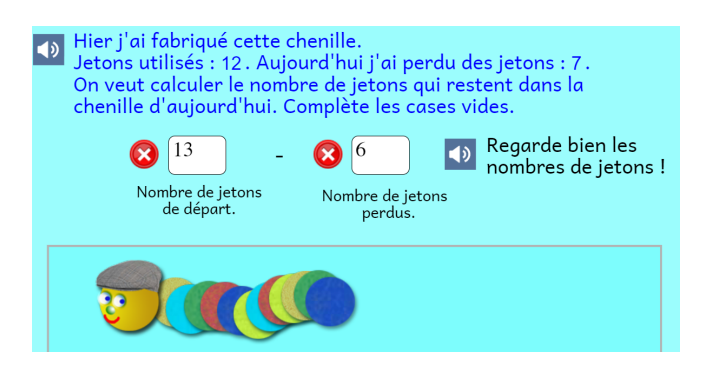

Figure 27

#### Jeu de cible 1

#### Utilisé en cp

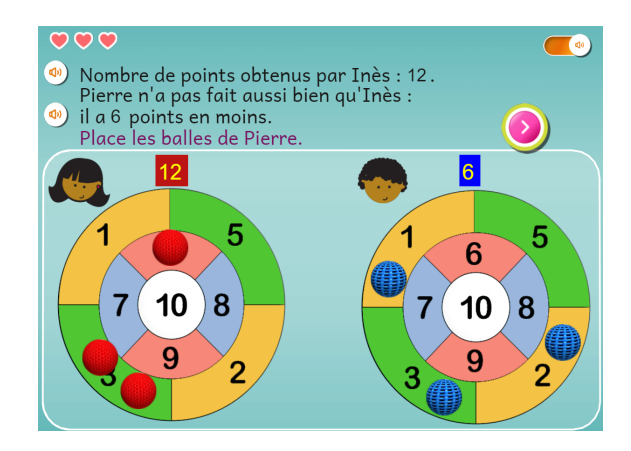

Figure 28. Nouvelle charte en novembre (après l'observation)

#### Étoiles et autres formes

Utilisé en ce1

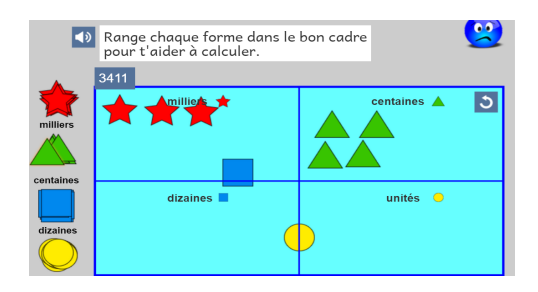

Figure 29. Le quadrillage permet à l'élève d'organiser les formes dans l'espace

#### Poissons dans l'aquarium

En CP/ élève non débutant avec SE : les élèves perdent de vue le nombre de poissons à mettre dans l'aquarium. Des élèves ne voient pas où est l'aquarium et pensent que c'est la poubelle. La présence de différents poissons intrigue et questionne les élèves, il faudra observer si c'est bloquant.

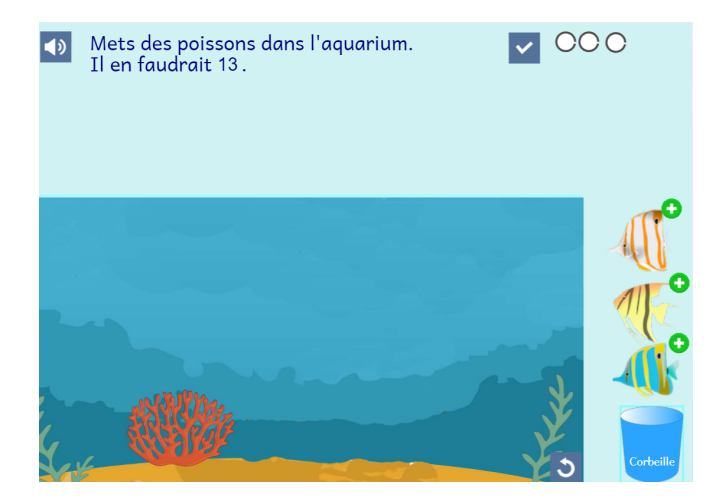

Figure 30. Image d'écran de la ressource "les poissons dans l'aquarium"

Impossible de vider l'aquarium d'un coup => évolution réalisée avec un bouton de réinitialisation

#### Quand sont arrivées les voitures ?

Utilisé en ce1. Proposition de consigne :

- Ce soir, il y a 5 voitures dans le parking. 3 sont arrivées depuis midi. Combien de voitures étaient déjà là le matin ?
- Ou bien : 3 voitures viennent d'arriver. Il y a maintenant 5 voitures dans le parking. Combien y en avaient-ils avant ?

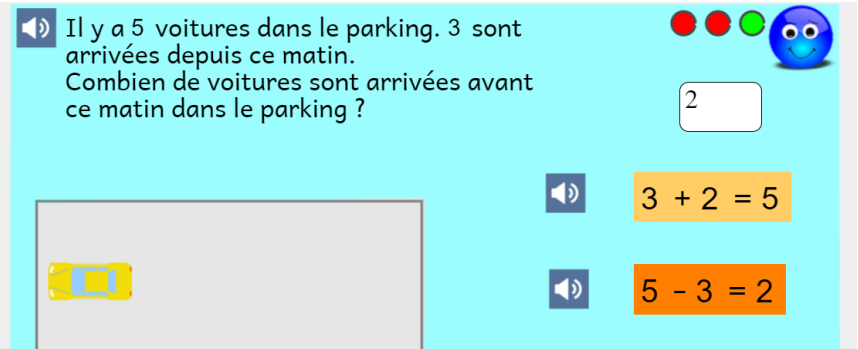

Figure 31. Garage

### Tom a plus de billes que Léa

#### Utilisé en cp

Tom a plus de billes que Léa, il ne faudrait pas que ce soit le même nombre (Léa a 4 billes et Tom 4 de plus, rend l'explication de la distinction difficile). Le bac de Tom n'est pas visible et l'élève pense que les billes de Tom sont celles affichées sous Tom. Les billes de Tom sont plus attractives que celles de Léa. Difficulté à déplacer dû au picking.

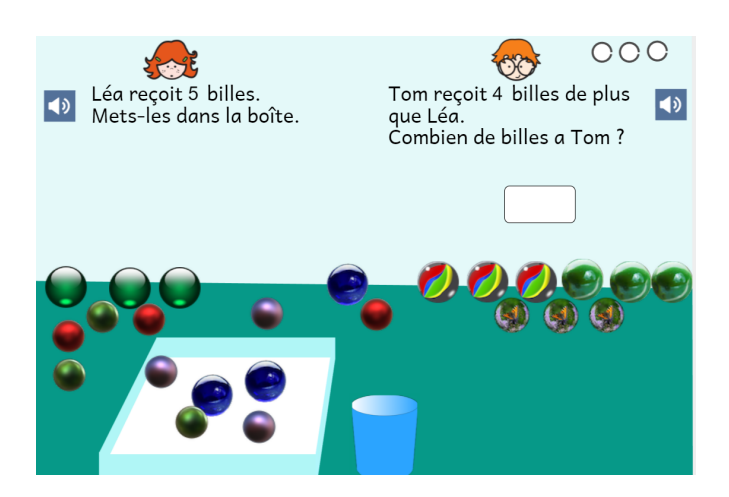

Figure 32 Copie écran de la ressource

## Gestion du projet

Plusieurs enseignants soulignent la réactivité entre leurs difficultés et les adaptations faites.

- random rétabli rapidement
- navigateur à privilégier communiqué
- changement dans la manipulation
- évolution des consignes